## I forgot my Parent Login ID

If you have forgotten your Parent Login ID the process is very simple. First click on "Forgot Credentials", located under "Helpful Links."

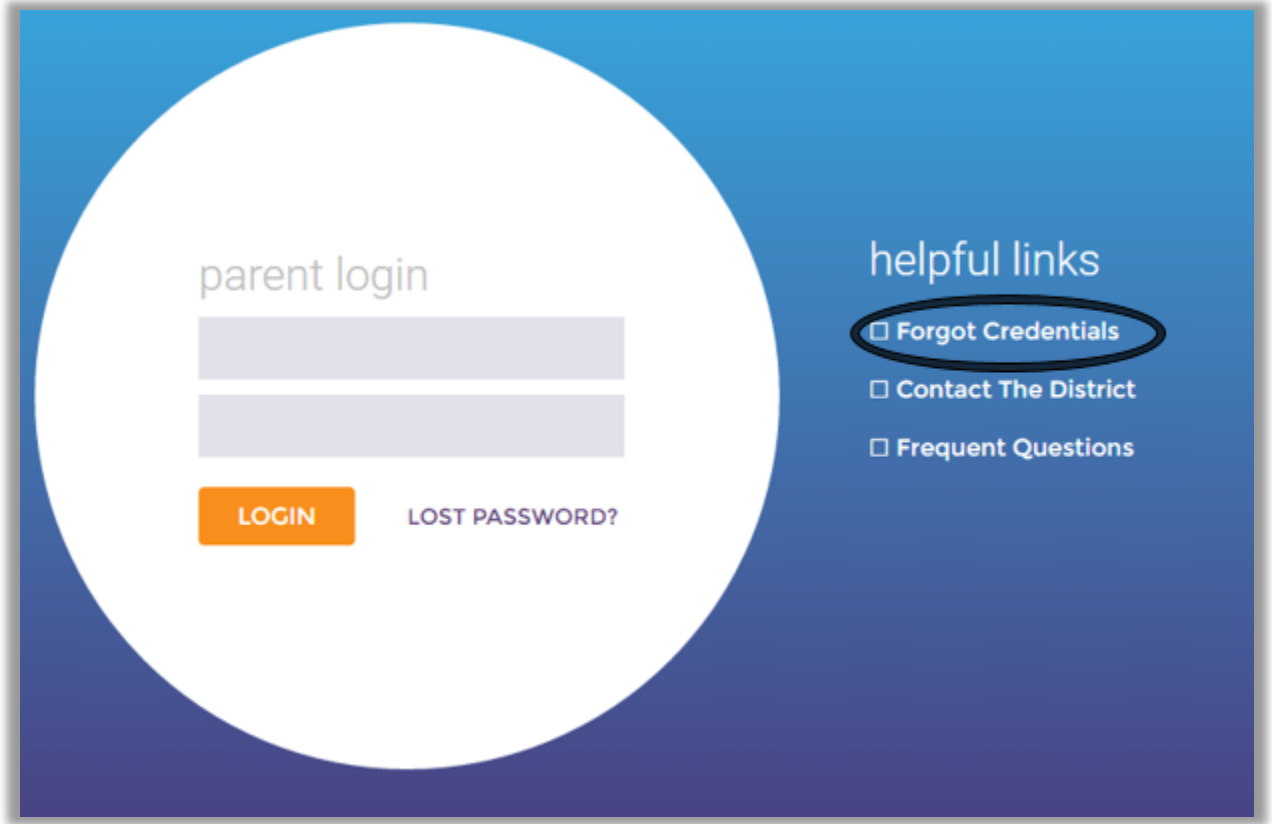

You will be presented with a page that on the top says "**Forgot Password,**" do not worry you are on the correct page. The very top option is what we are after. Look for "**Forgot Parent Login ID?**" If you have forgotten your password as well, you will need to recover your Parent Login ID first. At this point, you will need to enter your email address as prompted by the box. Next enter your PIN code as instructed. Finally click "submit."

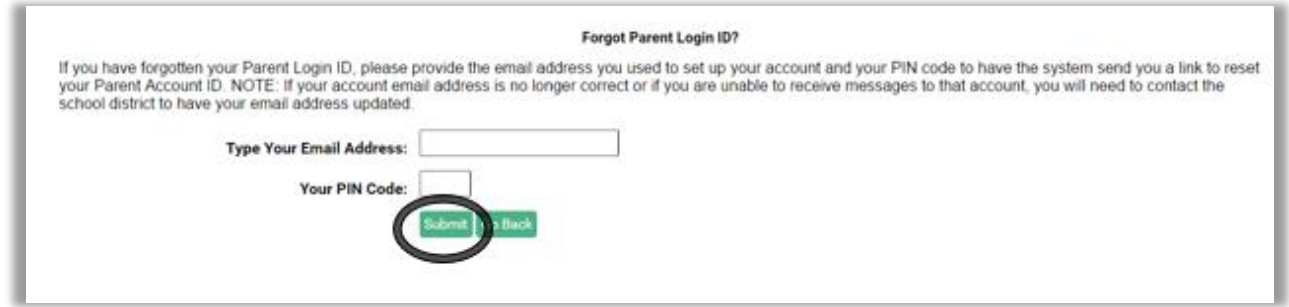

You will receive an email, with your Parent Login ID within a few minutes.